# FlexProgrammer 9701

Operated from a PC, supplied from the USB port

Remote operation, supplied from a battery

**User-friendly software with help menus** 

Configures the following products:

Pxxx-series

**CPX-series** 

**FlexView** 

FlexBar 3431

FlexBar HRT

FlexTop 22xx

FlexTemp 23xx

CleverLevel LFFS, LBFS, LBFx, PL20

TE2

TER8

**PT20** 

CombiPress PFMx

CombiTemp TFRx

CombiLyz AFIx

CombiView DFON

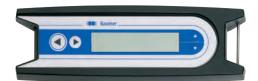

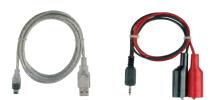

# **Description**

The FlexProgrammer 9701 is the dedicated configuring tool for all the above listed Baumer products.

The FlexProgrammer unit is basicly operated and supplied from a standard PC with a USB connector.

A unique feature the FlexProgrammer can be disconnected from the PC and brought to the remote site for monitoring and re-configuration of the Baumer product. In this case the FlexProgrammer is powered by the internal battery. The integrated LC-display enables the user to monitor the actual configuration of a product for control purposes.

The software is based at FDT-container technology and each product is having a DTM based software driver.

The stand alone all-in-one software package named FlexProgram with integrated help menus is easily installed and operated.

In case a customer prefers to use an FDT-container software all the DTM's can be run by this software.

The selected configuration can be stored under a file name determined by the user. A print facility is available for hard copy records.

The »measure« function in the FlexProgram makes it easy for the user to monitor events in a test circuit.

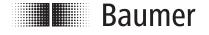

www.baumer.com Data Sheet 9701

Supply voltage

Internal battery NiMH 2,4 V, 450 mAh

External Supply and battery charge from USB

Data transfer

Data input USE

**Firmware** Updated from home page

**EMC** data

Immunity EN 61326 Emission EN 61326 **Environmental conditions** 

Operating temperature 0...50°C

**Humidity** < 90% RH, non-condensing IP

Protection class 42

Approval Configuration of Ex-products

outside zone 0,1 or 2

#### Disposal of product and packing

According to national laws or by returning to Baumer

### Installation

#### Hardware

The FlexProgrammer 9701 will need a special USB driver to function. It is important that the installation guidelines are followed strictly.

**WARNING:** The FlexProgrammer is not approved to use inside hazardous areas, that is zone 0 and 1.

#### Software

The software FlexProgram can be downloaded from our home page.

# **Ordering Details - FlexProgrammer**

#### FlexProgrammer 9701

FlexProgrammer

Cable with 2 alligator clips

Cable from FlexProgrammer to M12 plug for TE2

Cable from FlexProgrammer to M12 5-pin plug for e.g. LFFS, LBFS

USB cable

#### Extra cable

Cable from FlexProgrammer to M12 plug for TE2

Cable from FlexProgrammer to M12 5-pin plug for e.g. LFFS, LBFS

USB cable

Cable with 2 alligator clips

Cable from FlexProgrammer to Fischer connector

Type no. 9701-0001

Type no. 9701-8002 Type no. 9701-8005 Type no. 9701-8010 Type no. 9701-8011

Type no. 9701-8012

# **Example of application - Configuring FlexTop 2202**

Disconnect loop supply before connecting the FlexProgrammer to FlexTop 2202.

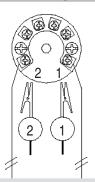

## FlexProgrammer 9701

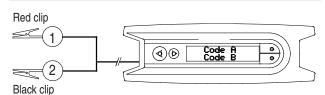

Note: Ambient temperature range 0...50°C

## Reset

Press ← and → simultaneously (the horizontal arrows) for 5 seconds to reset the programmer

## FlexProgrammer 9701 menu

Press ↑ and ▼ simultaneously (the vertical arrows) to enter the Flexprogrammer 9701

- Press ↑ or ↓ to browse the menu
- Press → to return to previous menu

EN/2020-11-02 This data sheet may only be reproduced in full.

www.baumer.com Data Sheet 9701